## **ZOOM-Infos für Teilnehmer**

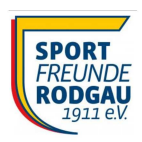

Liebe Vereinsmitglieder, liebe Kursmitglieder, liebe Freunde und Freundinnen

wir möchten Euch gerne dazu einladen, an unseren **Online-Trainings** teilzunehmen.

Wir nutzen dazu das Konferenz-Tool "**Zoom**", das Ihr am besten auf Eurem Laptop installiert. Alternativ kann man auch die Zoom-App auf seinem Handy oder Tablet installieren. Die Teilnahme erfolgt mit Hilfe des separat mitgeteilten Link bzw. der Meeting-ID und des ebenfalls zusätzlich mitgeteilten Paßwort / Kenncode.

Bitte ruft beim ersten Mal bereits vorher den Zoom-Link in Eurem WebBrowser (Chrome, Firefox, etc) auf. Ihr werdet dann aufgefordert, das Programm "Zoom" herunterzuladen und zu installieren. Später kann man dem "Meeting" mit dem gleichen Link beitreten. Bitte wählt Euch ein paar Minuten vor dem Trainingstermin ein, damit noch Zeit ist, falls technische Probleme auftreten.

Beim Eintreten kann man wählen, ob die eigene Lapptop-Kamera (Video) und ob das Lapptop-Mikrofon (Audio) aktiviert werden soll. Am besten gebt Ihr beides frei, mindestens aber Audio.

Nachfolgend sind ein paar weitere Tipps im Stil von **FAQ's** (Frage+Antwort) aufgelistet:

## Benötige ich als Teilnehmer eine Kamera / WebCAM?

Nein, wichtig ist die Audioverbindung. Auch wenn man keine eigene Kamera hat, kann man den Trainer sehen.

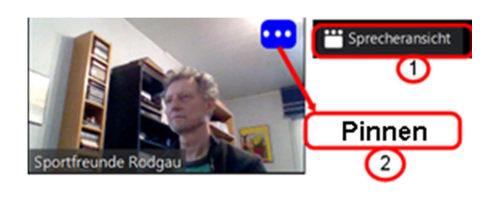

Lautsprecher

**CLautsprecher (Realtek High Definition** √ Philips FTV (Intel(R) Display-Audio) **Wie Systemeinstellung** 

Lautsprecher & Mikrofon testen... Auf Telefonaudio umschalten... Das Computeraudio verlassen Audioeinstellungen...

Sportfreunde

 $\mathbf{Q}$ 

## Ich sehe den Trainer nur klein, bzw. das Videobild wechselt immer zu dem der gerade spricht !

(1) Bildschirmrand oben rechts: wechsle von der Galerieansicht (alle Teilnehmer gleich groß) zur Sprecheransicht

(2) Gehe mit der Maus über das Videobild des Trainers und wählt die Funktion "Pinnen" oder "Video anheften" Beim Handy tippe doppelt auf das Videobild des Trainers.

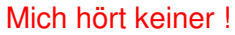

Prüfe die Funktion deines Mikrofons über das Menü "Audioeinstellungen". Prüfe, ob Du evtl. stummgeschaltet bist und nimm die Stummschaltung weg (siehe Bild links).

## Sprache und Musik sind bei meinem Laptop sehr/zu leise ! Prüfe Deine Laptop-Lautstärkeeinstellung bzw. die Zoom-Audioeinstellung (siehe Bild links). Schließe eine (Bluetooth-)Box für mehr Power an.

Kann ich meinen Laptop auch an ein TV-Gerät anschließen? Ja, mit einem HDMI-Kabel und wähle unter Lautsprecher Dein TV-Gerät (siehe Bild).

Viel Spaß beim Trainieren

**IN** Stummschalten Video beer

 $\Box$ 

Euer Sportfreunde Online-Trainerteam